# 令和6年度入試 エントリーシート

富山国際大学付属高等学校

※以下は本校のインターネット出願の時に必要となる項目です。 事前に記入し、確認してから入力しましょう。

## STEP1 入試区分選択

●入試区分選択

入試区分 | 推薦入試 · 一般入試

STEP2 志願者情報入力

●志願者情報

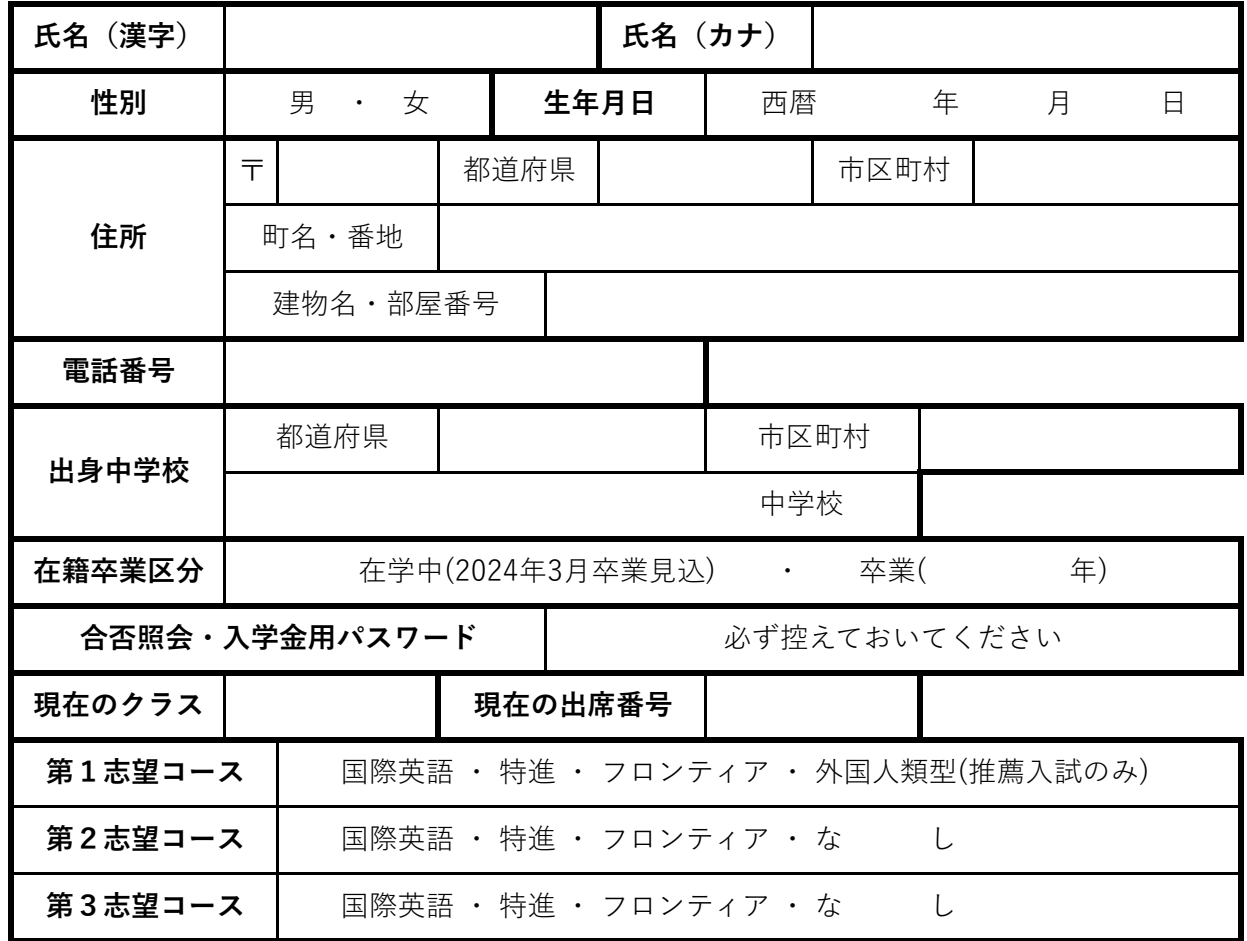

●保護者情報

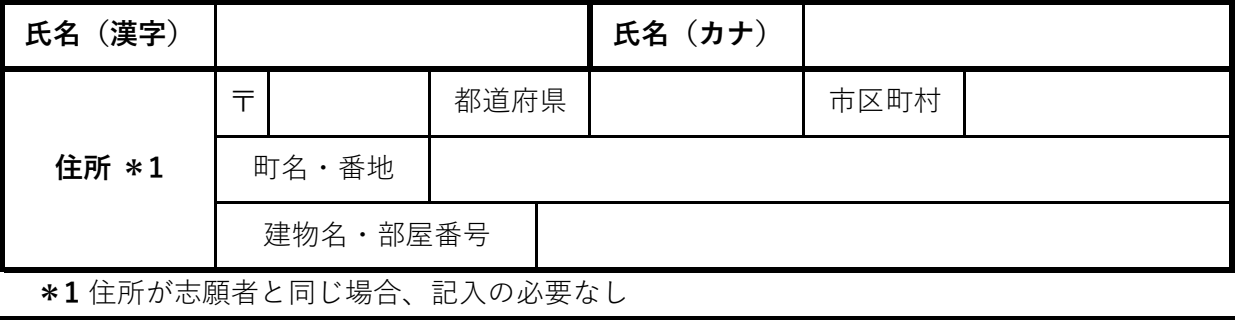

**緊急連絡先電話番号 志願者との続柄**

#### STEP3 試験選択

●試験選択

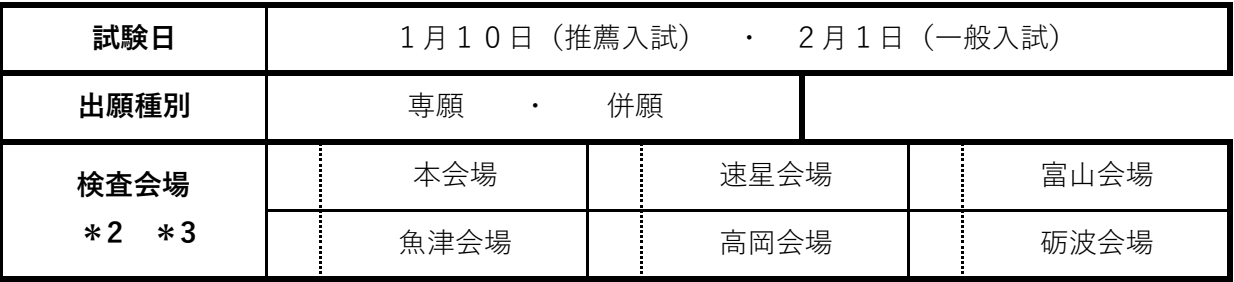

**\*2** 一般入試のみ

 富山会場(ボルファートとやま) 本会場・速星会場以外の富山地区の中学校 本会場(本校) 呉羽,富山西部,大沢野,城山,和合,牧野,射水市の中学校,県外の中学校 速星会場(婦中ふれあい館) 速星, 八尾, 山田, 楡原 魚津会場(ホテルグランミラージュ) 新川地区の中学校 高岡会場(高岡文化ホール) 高岡地区の中学校(戸出・中田・牧野・射水市の中学校を除く) 砺波会場(砺波市文化会館) 砺波地区の中学校,戸出,中田 **\*3** 次の通りに選択してください

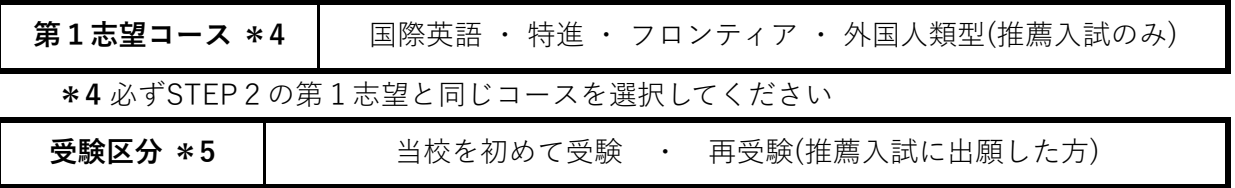

**\*5** 一般入試のみ

必要事項の入力が終了したら、**「保存して中断する」** をクリックして

中学校の先生に確認をしてもらってください。

確認が終わったらマイページの「続きから」をクリックして、もう一度試験選択画面まで進み、今 度は「お支払い画面へ」を選択してSTEP4へ進んでください。

受験料支払期間は、推薦入試 12月18日(月)~12月22日(金)16:00

一般入試 1月15日(月)~ 1月19日(金)16:00 です。

### STEP4 お支払い方法の入力

STEP5 出願情報の確認

#### STEP6 送信完了

登録したメールアドレスに

「申込受付完了、および受験料・検定料のお支払完了のお知らせ」

というメールが届いています。メールの内容をよく確認してください。

マイページから受験票を印刷して、入試当日持参してください。

印刷可能期間は、推薦入試 12月27日(金)~入試当日

一般入試 1月23日(火)~入試当日 です。